## 평가항목별 점수 확인 매뉴얼(학생)

(1) 메뉴 경로 : [https://stud.inje.ac.kr] 학사정보 → 성적정보 → 성적평가서조회

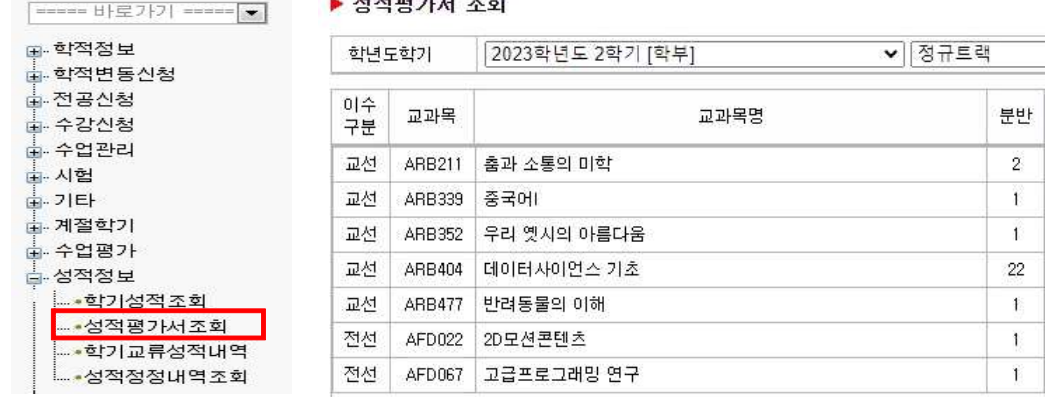

▶ 성적평가서 조회

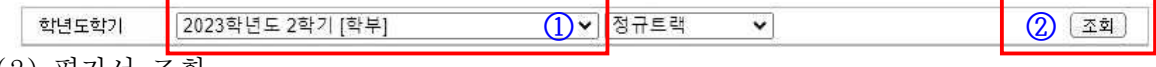

(2) 평가서 조회

∘① [학년도학기] 선택 후 → ② 조회 클릭 → 수강강좌 목록이 하단에 출력

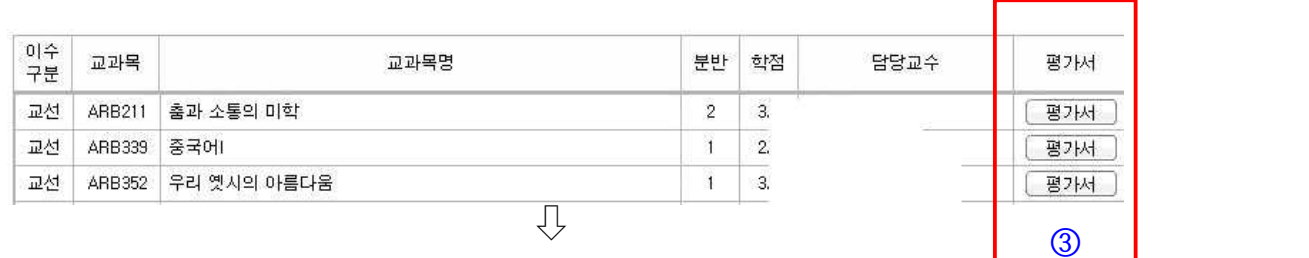

∘확인하고자하는 강좌의 ③ [평가서] 버튼을 클릭

⇩

평가명 접수 출석(Attendance)  $20.00$ 중간고사(Midterm) 36.00 기말고사(Finals) 38.00

∘공개된 평가항목별 점수 출력(※ 평가서 점수공개를 설정한 경우에 점수 출력)